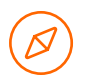

Quick Guide Customer Care Center

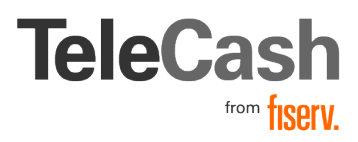

# Customer Care Center

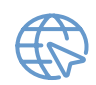

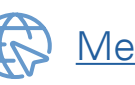

## [CustomerCareCenter \(CCC\)](http://my.telecash.de) (CCC) [MerchantOnlinePortal \(MOP\)](http://Mop.telecash.de )

### Für was nutze ich welches Portal?

- a.  $CCC \rightarrow$  alles rund um das Terminal
- b. MOP  $\rightarrow$  alles rund um die Kreditkartenakzeptanz

### **Vertragsdetails**

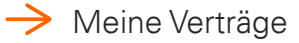

**TeleCash** 

Meine Verträge Mein CCC-Account Anfrage/Auftrag Downloadcenter

- **→** Klicken Sie auf die Terminal-ID zu der Sie den Vertrag aufrufen möchten
- $\rightarrow$  Klappen Sie die entsprechenden Details auf

### **Transaktionen**

- $\rightarrow$  Meine Verträge
- $\rightarrow$  Wählen Sie die gewünschte Terminal-ID aus (Kästchen aktivieren)
- $\rightarrow$  Klicken Sie auf "Umsatz Transaktionen für ausgewählte Terminals anzeigen"
- → Nun haben Sie die Möglichkeit entweder nach Datum (Transaktionszeitraum) oder nach dem Datum des Kassenabschlusses (Dateidatum) zu suchen
- $\rightarrow$  Das Ergebnis können Sie als .csv oder als PDF herunterladen

### Kassenabschlüsse

- $\rightarrow$  Meine Verträge
- **→** Wählen Sie die gewünschte Terminal-ID aus (Kästchen aktivieren)
- $\rightarrow$  Klicken Sie auf "Umsatz Transaktionen für ausgewählte Terminals anzeigen"
- **→** Nach dem Datum des Kassenabschlusses (Dateidatum) zu suchen
- **→** Das Ergebnis können Sie als .csv oder als PDF herunterladen

## Erstellen eines Auftrags (Änderungen) oder einer Anfrage

 $\rightarrow$  Anfrage/Auftrag auswählen

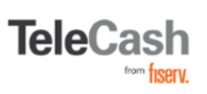

#### **Ihre erstellten Tickets**

neue Anfrage/neuer Auftrag

 $\rightarrow$  Neue Anfrage/neuer Auftrag anklicken

- ! Betreff
- ! Beschreibung
- ! Terminal-ID
- ! Hauptkategorie

### Weiteren Mitarbeitern Zugriff für das CCC beantragen oder ändern

 $\rightarrow$  Mein CCC Account auswählen

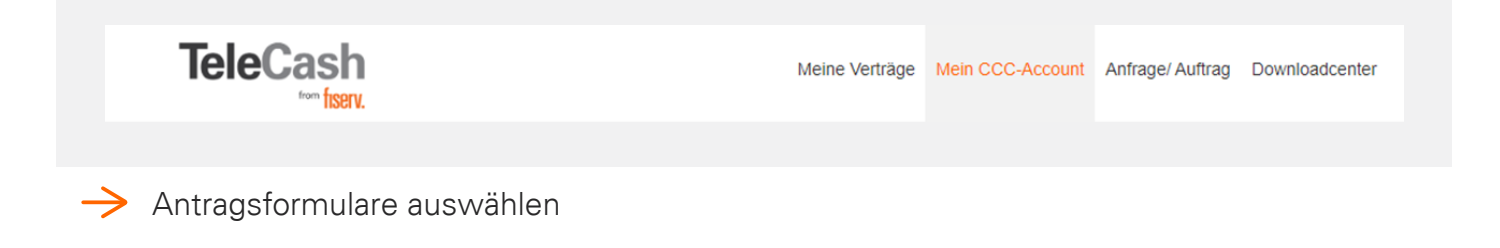

### Rechnungen abrufen

 $\rightarrow$  Downloadcenter auswählen

**TeleCash** 

Meine Verträge Mein CCC-Account Anfrage/Auftrag Downloadcenter

 $\rightarrow$  Gegebenfalls Zeitraum ändern Rechnungen herunterladen

#### So erreichen Sie uns für mehr Informationen:

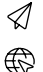

Partnerservice@fiserv.com www.[telecash.de](mailto:Partnerservice%40fiserv.com?subject=)

[FAQ Abrechnung](https://www.telecash.de/
service/faq/#abrechnung) [www.fiserv.com](https://www.telecash.de/
service/faq/#abrechnung)

Seit über drei Jahrzehnten bieten wir maßgeschneiderte und professionelle Lösungen für bargeldlose Zahlungen mit Karten an. Am Point of Sale, im E-Commerce für Onlineshops und Apps bis hin zu Omnichannel-Lösungen. Mit über 250.000 Terminals betreibt TeleCash heute die Bezahllösung für mehr als 100.000 Kunden in verschiedensten Branchen und Vertriebskanälen.

First Data GmbH Marienbader Platz 1 61348 Bad Homburg v. d. Höhe © 2022 First Data GmbH 10/2022

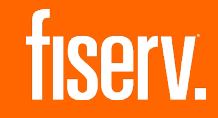